# REALIZAREA UNEI APLICATII DEMONSTRATIVE DE SIMULAREA A UNUI JOC DE DAME UTILIZAND PROGRAMAREA PRIN INSTRUIRE A ROBOTULUI INDUSTRIAL IRB120

## DINCĂ Anton Alexandru<sup>1</sup>, MARIN Ionuț Gabriel<sup>2</sup>, MIHAIL Alexandru<sup>3</sup>, GRIGORE Adrian Georgian<sup>4</sup>

Conducător ştiinţific: Prof. dr. ing. Adrian NICOLESCU, Ş.l. dr. ing. Cezara AVRAM

REZUMAT În cadrul acestei teme am avut ca obiectiv realizarea unei aplicații demonstrative de simulare a unui joc de dame, utilizând programarea prin instruire a robotului industrial IRB 120. Mutarea damelor a fost realizată asemănător unei aplicatii de tip "pick and place", fiind necesară o precizie mărită și o viteza de lucru asemănătoare mișcării controlate a brațului uman. CUVINTE CHEIE: joc, dame, programare, efector, robot

## 1 INTRODUCERE. SCURTĂ PREZENTARE A LUCRĂRII DE FAȚĂ

În lucrarea de faţă s-a realizat o aplicaţie demonstrativă de simulare a unui joc de dame, utilizând programarea prin instruire a robotului industrial IRB 120. Jocul de dame a constat într-un număr total de 49 de mutări, până când jucătorul cu dame de culoare neagră a caştigat jocul. Fiecare mutare a fost realizată anterior, practic, între doi dintre autorii acestei lucrări şi apoi a fost transpusă în programarea pas cu pas a robotului industrial IRB 120. Efectorul robotului a fost mutat deasupra fiecărei dame, memorându-se fiecare punct al fiecărei mişcări ce a fost efectuată în vederea realizării jocului.

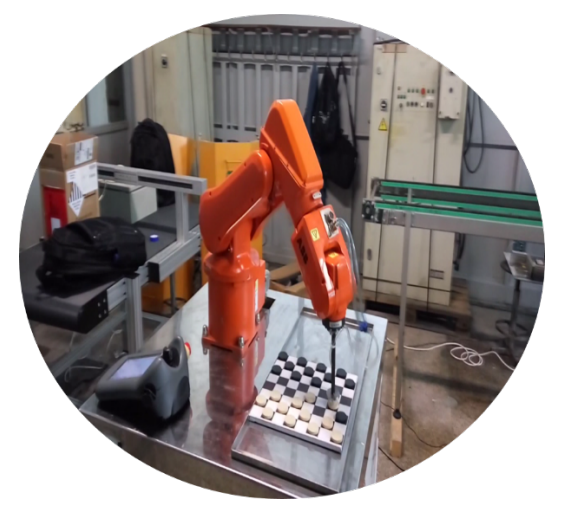

Fig. 1. Vedere de ansamblu robot ABB IRB 120, controller și tablă de joc

<sup>1</sup> Specializarea Robotică, Facultatea IMST, anul II; E-mail: alextdin@yahoo.com;

<sup>2</sup>Specializarea Robotică, Facultatea IMST, anul II;

<sup>3</sup>Specializarea Robotică, Facultatea IMST, anul II;

4 Specializarea Robotică, Facultatea IMST, anul II;

## 2 STADIUL ACTUAL

Robotul industrial IRB 120 este cea mai recentă apariție ABB din a patra generație de tehnologie robotică și cel mai mic robot ABB produs vreodată. Ideal pentru manipularea materialelor și aplicații de asamblare, robotul IRB 120 prevede o soluție agilă, compactă și ușoară, cu control și precizie de mișcare superioare.

Robotul are o masă totală de doar 25 de kilograme și un design compact. De asemenea, poate prelua obiecte ce pot atinge o masă maxima de trei kilograme.

Concepute cu o structură ușoară, de aluminiu, motoarele puternice și ușoare oferă cu ușurință robotului accelerări rapide și pot genera agilitate și acuratețe în orice aplicație.

Astfel, acesta poate fi introdus cu ușurință în orice celulă robotizată, mai ales avantajului unei mărimi totale reduse a robotului.

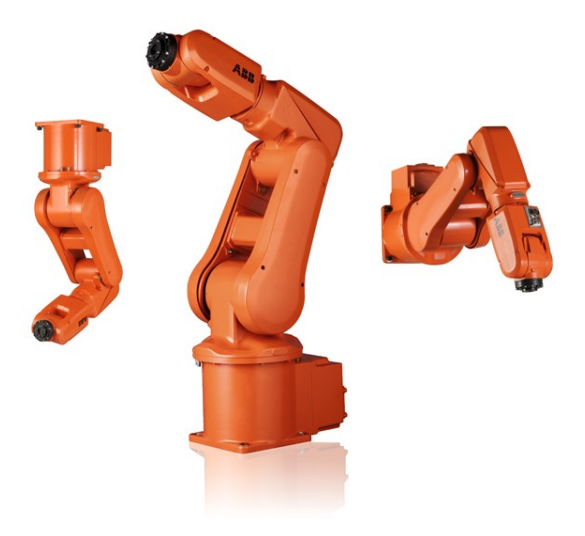

Fig. 2. Robot industrial ABB IRB 120

Realizarea unei aplicatii demonstrative de simularea a unui joc de dame utilizand programarea prin instruire a robotului industrial IRB120

## 3 JOCUL DE DAME

#### 3.1 Prezentare generală

Jocul de dame se joacă în doi, pe o tablă cu 64 de pătrățele, în format de 8 pe 8, cu 12 piese pentru fiecare jucător. Tablele pot fi și de 10 pe 10, sau chiar 12 pe 12. Acestea sunt, de obicei, confecționate din lemn, la fel ca și cele 24 de piese folosite în joc. Piesele folosite sunt cilindrice si plate și, în general, au culorile tablei, alb și negru (sau roșu). Obiectivul jocului este simplu, trebuie să sari peste piesele adversarului pentru a i le captura. Chiar dacă "Dame" este unul dintre cele mai populare jocuri pe tablă pentru două persoane, mulți oameni nu știu cum să joace și mulți au impresia ca acest joc este similar cu șahul, un alt joc jucat pe o tablă de 64 de pătrățele, dar acest lucru este doar un mit.

Aparitia internetului a facut posibilă practicarea jocului de "Dame" fără o tablă de joc palpabilă și chiar fără un adversar în fața dimneavoastră. Puteți accesa și juca "Dame" singur, cu un prieten sau cu orice alt jucător din lume prin accesarea site-urilor web care oferă diverse jocuri online sau prin descărcarea unei aplicații pe un device portabil, precum telefonul mobil sau tableta. Tot ce trebuie să faceți e să aveți o conexiune la internet și jocul poate incepe. Cu un timp mediu de 15 - 30 de minute, jocul este o opțiune foarte bună pentru a scăpa de plictiseală într-un mod distractiv și totodată îți va pune la încercare modul de a gândi, pentru a concepe o strategie cât mai bună ce îți va aduce câștigul jocului.

## 3.2 Reguli de joc

Tabla trebuie poziționată în așa fel încât pentru fiecare jucător ultimul rând sa se termine cu un pătrat alb în dreapta. După ce vă alegeți culoarea, dispuneți piesele pe pătrățelele negre in primele trei rânduri. Jocul începe cu jucătorul care are piesele negre. Acesta trebuie să mute o piesă pe diagonală înspre partea adversarului.

Jocul se desfașoară doar pe pătrățelele negre, ceea ce in mod invariabil înseamnă că piesele se deplasează numai pe diagonală, și doar înainte. Un jucător poate muta o piesa doar pe un singur pătrat, dar dacă aranjarea pieselor îi permite, poate sări peste piese ale adversarului, scoțându-le astfel din joc.

Când o piesa se mișca pe diagonală, și trece de ultimul rând, este încoronată ca "Rege". Acest lucru îi oferă piesei puterea specială de a se deplasa înainte sau înapoi, dar numai pe diagonală. Într-o astfel de situație, una dintre piesele scoase din joc este pusă deasupra piesei încoronate pentru a o marca drept rege. Aceste piese încoronate nu doar se muta, ci pot,

de asemenea, scoate din joc piesele adversarului, prin mutarea înainte și înapoi.

Un jucător câștigă jocul, fie atunci când îi scoate adversarului toate piesele de pe tablă, fie atunci când adversarul nu mai are unde să facă o mutare, deoarece toate piesele lui sunt blocate.

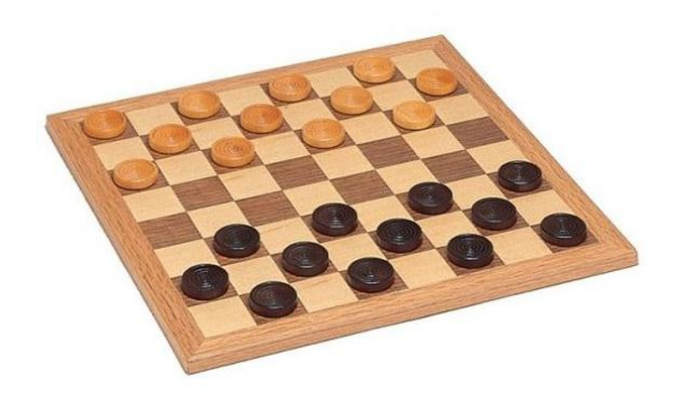

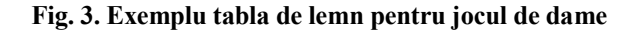

## 4 REALIZAREA STRUCTURALĂ ȘI FIZICĂ A PARȚILOR COMPONENTE DIN LUCRARE

#### 4.1 Realizarea efectorului robotului

#### 4.1.1 Efectorul cu două ventuze

În aplicația demonstrativă s-a folosit un efector unic, conceput de echipă, în cadrul Facultății IMST, în zona de atelier. Acesta cuprinde o țeavă cu diametru interior de opt milimetrii, cel exterior fiind de zece milimetrii. La capetele acestei țevi s-a realizat un filet exterior pe o lungime de 10 milimetrii, având pasul de un milimetru. Pe cele două filete au fost montate două flanse cu filet la mijloc, pe interior: una fixata in ultima cuplă a robotului, iar cealaltă la capătul rămas. Acesteia din urmă i-au mai fost realizate două găuri la care au fost conectate furtunașele de presiune a aerului. În capătul extrem au fost prinse două ventuze cu rol de a face contact pe piesa ce trebuia mutată.

Figura patru prezintă imaginea de ansamblu a efectorului, urmând ca figura cinci să contureze detaliile prezentate mai sus.

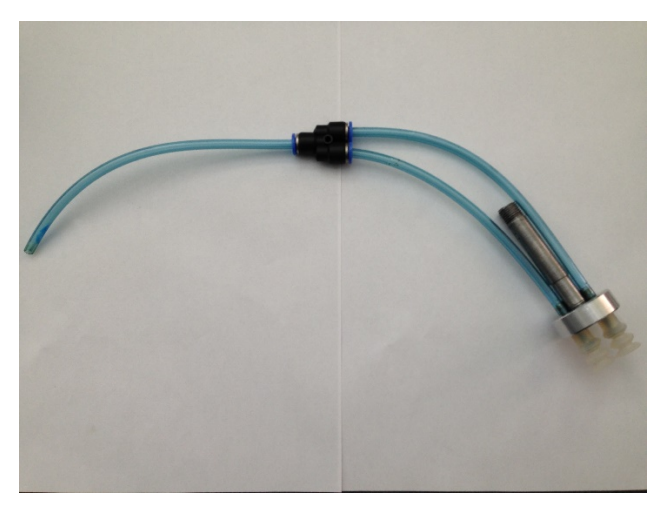

Fig. 4. Efector vacuumatic cu două ventuze

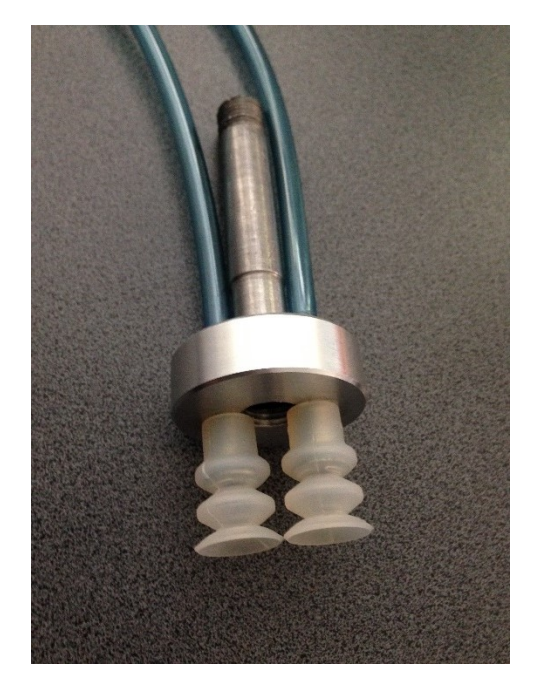

Fig. 5. Detaliu efector vacuumatic cu două ventuze

#### 4.1.2 Efectorul cu o ventuză

Efectorul vacuumatic cu o ventuză a fost realizat, de asemenea, ca și cel cu două ventuze, în cadrul facultății de către echipă.

S-a ales folosirea acestuia, deoarece s-a observat că nu întâmpină dificultăți în procesul derulării programului și în a menține un vacuum bun pentru a susține piesele.

Ventuza acestui efector are un diametru de 10 milimetrii, pe când efectorul cu două ventuze ajungea la un diametru combinat de 30 de milimetrii, gândit pentru a încăpea pe diametrul piesei de 33 de milimetrii.

În figura șase se poate observa efectorul cu o ventuză, atașat robotului ABB IRB 120.

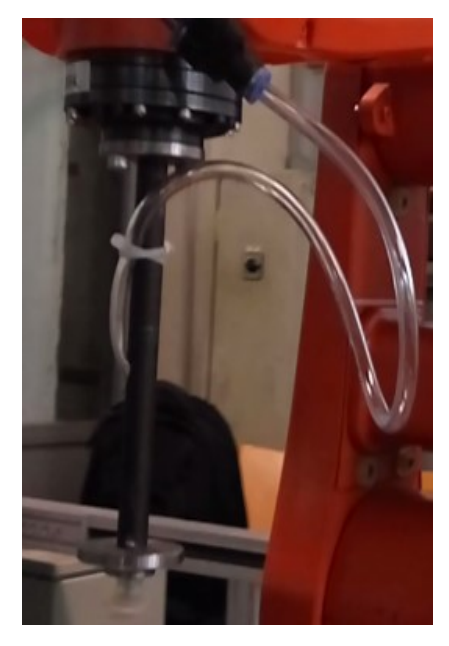

Fig. 6. Efector vacuumatic cu două ventuze

## 4.2 Realizarea tablei de lemn și a celor 24 de piese

#### 4.2.1 Realizarea tablei de joc

Cel mai potrivit loc de plasare a figurilor este la marginea superioară, respectiv inferioară a paginii. Evitaţi să introduceţi texte scurte între figuri, deoarece s-ar putea ca cititorul să nu observe aceste texte.

Tabla de joc este realizată din brad, avand lungimea și lățimea de 280 milimetrii și o înălțime de zece milimetrii. Pe suprafața superioară a fost lipită cu prenandez o bucata de material textil de tip canvas, tratat special pentru a putea reține tușul de imprimantă, a fost printat modelul tip carouri în zigzag.

Modelul print-ului s-a realizat în programul dedicat pentru astfel de operații, numit "CorelDRAW".

#### 4.2.2 Realizarea pieselor jocului de "Dame"

Inseraţi tabelele în apropierea zonei de text unde sunt menţionate prima dată.

Piesele pentru jocul de "Dame" au fost realizate, de asmeena, din lemn. Acestea au fost tăaiate la strung, apoi șlefuite, pentru a ajunge la un diametru final de 33 milimetrii și o înălțime de cinci milimetrii.

După ce s-a obținut o suprafață netedă, piesele au fost vopsite cu spray, 12 cu o culoare neagră și celelalte 12 cu o culoare crem, în trei straturi, pentru a se obține o suprafață cu o rugozitate cât mai mică. Astfel, vacuumul s-a realizat cu ușurință.

Realizarea unei aplicatii demonstrative de simularea a unui joc de dame utilizand programarea prin instruire a robotului industrial IRB120

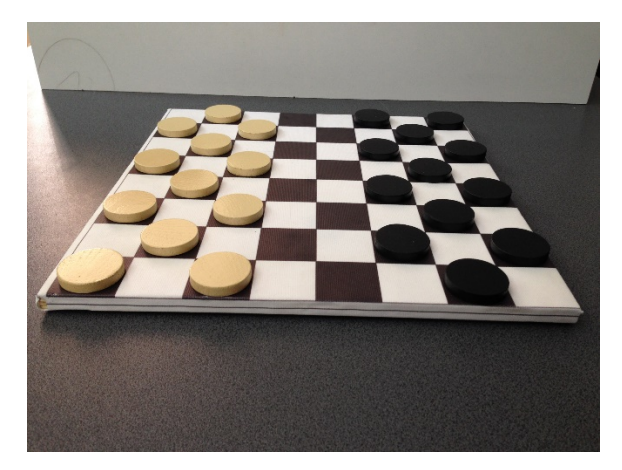

Fig. 7. Tabla de joc cu cele 24 de piese

## 5 REALIZAREA PRACTICĂ

#### 5.1 Despre aplicația de tip "Pick and Place"

Operația de Pick and Place presupune deplasarea unei piese din poziția A (pick) în poziția B (place) cu ajutorul robotului.

Mișcarea robotului va începe dintr-o locație numită safe, în care robotul este retras astfel încât mișcarea până în punctele pick și place să poată fi efectuată în siguranță, fără a lovi obiectele din jur.

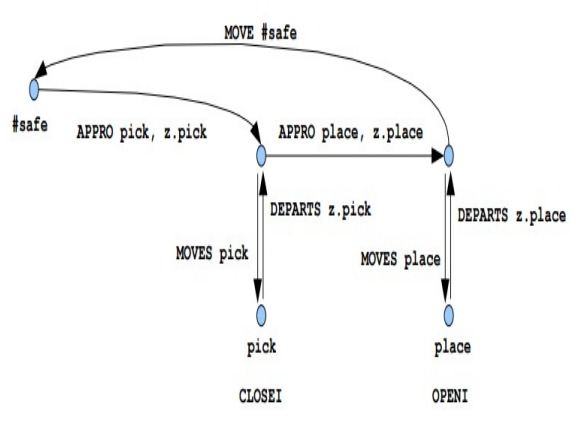

Fig. 8. Secvența Pick and Place

#### 5.2 Realizarea desenelor CAD

Modelul 3D al robotului ABB IRB 120 a fost preluat de pe site-uul ABB[4]. Acesta poate fi descărcat gratuit de către oricine este interesat.

Pe lângă acest model de robot industrial, firma ABB pune la fispoziția publicului o gamă foarte largă de modele de roboți.

Am realizat 3D în programul CATIA V5 R21 și efectorul și apoi l-am asamblat pe robot. Astfel, se poate observa foarte ușor și se poate accesa oricând dacă este nevoie de o prezentare, fără a mai întâmpina problema deplasării în hală, unde se află acum robotul.

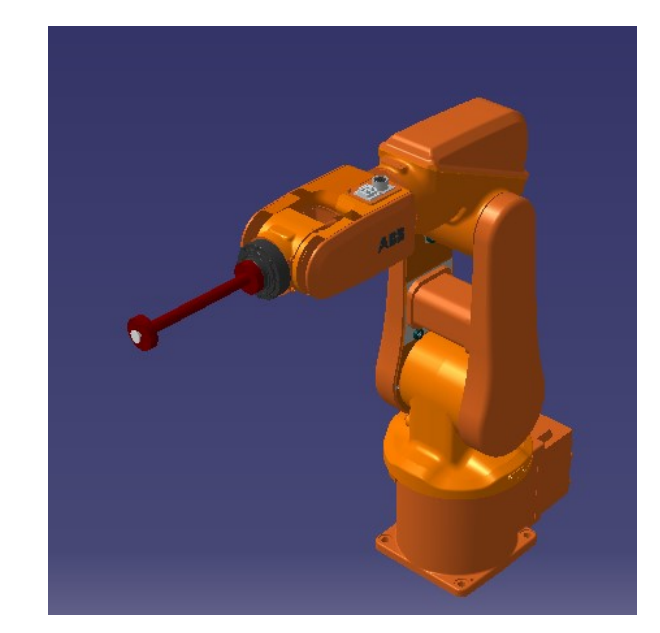

Fig. 9. Modelul 3D al roborului ABB IRB 120, echipat cu efector vacuumatic cu o ventuză

## 5.3 Programarea robotului industrial prin instruire

În această parte, vor fi subliniate contribuţiile originale din cadrul lucrării şi viitoarele cercetări în domeniu.

Programul de instruire a robotului a fost conceput pas cu pas. Cu ajutorul controller-ului am mutat originea efectorului deasupra fiecărei piese pe care o aveam de mutat și am memorat fiecare mișcare ce a urmat: poziționarea cu aproximativ 30- 40 milimetrii deasupra piesei, pornirea vacuum-ului, coborarea efectorului până la contactul usor cu piesa, revenirea în pozișia de deasupra piesei, mutarea piesei deasupra pătrățelul următor, coborârea piesei până s-a realizat contactul cu tabla de joc, oprirea vacuum-ului, ridicarea deaspura piesei a efectorului, mutarea deasupra piesei următoare ce trebuia mutată pe o nouă poziție.

Toți acești pași s-au realizat manual, iar fiecare poziție a fost memorată în program drept o nouă linie de comandă cod pentru robot.

Mișcările au fost liniare de tip "MoveL" și sub formă de arc de cerc, de tip "MoveJ". Acestea s-au combinat pentru a eficientiza aplicația finală și pentru a putea permite mai ușor robotului să lucreze cu viteze mai mari.

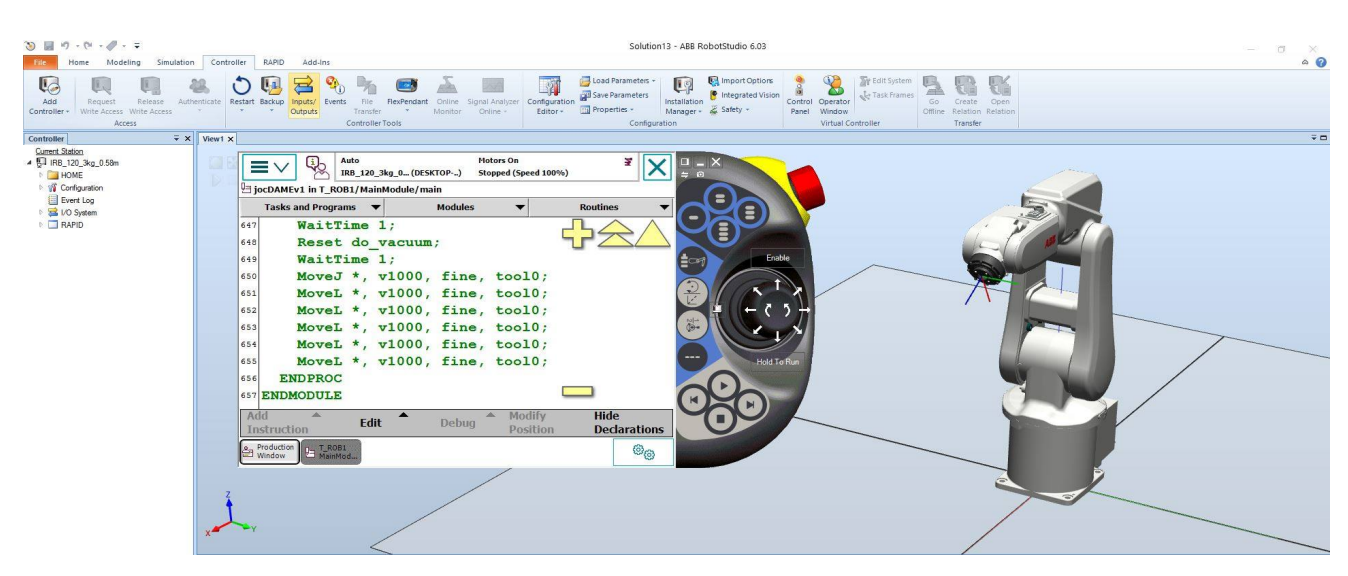

Fig. 8. Interfață teach-pendant cu liniile de comandă

#### 6 DIRECȚII DE DEZVOLTARE A LUCRĂRII

În viitor ne propunem să optimizăm această aplicaţie prin ajustarea câtorva detalii şi adăugarea altor proceduri pentru a o duce la un alt nivel de rulare.

În primul rând, ne propunem să dezvoltăm şi să simulăm această aplicație într-un mediu virtual, precum aplicatia "RobotStudio". De aici putem adăuga coordonate exacte ale punctelor de contact dintre efector şi piese, rezultând o mişcare mai precisă.

În al doilea rând, dorim să rigidizăm suportul pe care stă robotul ABB IRB 120, deoarece la viteze de peste 30% din maximul capabil, suportul începe să aibe mişcări de vibraţie, din cauza masei sale uşoare. Astfel, întărind suportul, vitezele din aplicatie vor creşte şi timpul total va scădea semnificativ. De menţionat că nu dorim sa depăşim valori de peste 60- 65%, deoarece după acestea mişcările vor fii prea rapide şi asemănarea cu jocul uman real nu va mai fi aceiaşi.

### 7 CONCLUZII

În cadrul acestei teme am avut ca obiectiv realizarea unei aplicații demonstrative de simulare a unui joc de dame, utilizând programarea prin instruire a robotului industrial IRB 120.

Prin muncă susținută și perseverență am reușit să concepem o aplicație nouă pentru robotul ABB IRB 120. Acesta a avut inițial altă destinație, deoarece a venit integrat de la firma ABB cu aplicația demonstrativă ce presupunea manipularea unui pahar cu ajutorul unui efector cu patru ventuze. Paharul avea sa fie manipulat până ajungea în dreptul unui dozator cu bere și urma să fie umplut.

În final, robotul ducea paharul în dreptul clientului, realizându-se astfel o demonstrație de servire automată, robotizată.

#### 8 MULȚUMIRI

În această sectiune tinem să multumim studentului Georgescu Bogdan, din anul patru, al facultății IMST, care ne-a arătat comenzile de bază pentru instruirea robotului şi ne-a explicat succint functionarea robotului ABB IRB 120.

De asemenea mulţumim firmei de print-ing "One Way Media", ce ne-a ajutat cu printarea modelului de pe tabla de joc.

În continuare, mulţumim pentru ajutor şi celor doi tehnicieni din cadrul facultății IMST, care ne-au ajutat la realizarea piselelor din lemn, a tablei de joc si la realizarea filetelor pe teava efectorului.

## 9 BIBLIOGRAFIE

[1]. Adrian Florin NICOLESCU , Cezara AVRAM, suport curs Implementare roboților în sisteme de producție

[2].

https://www.roportal.ro/articole/despre/cum\_se\_joa ca\_dame\_reguli\_de\_joc\_1833

Accesat la data: 12.05.2016, ora 18:24

[3].

http://www.scr.cimr.pub.ro/Laboratoare/Laborator2. pdf

Accesat la data: 12.05.2016, ora 19:35 [4].

http://new.abb.com/products/robotics/industrialrobots/irb-120/irb-120-cad

Accesat la data: 12.05.2016, ora 17:30